# 교육 과정 소개서.

**아카데미:편집하는여자의영상편집마스터클래스-제1강 프리미어프로베이직**

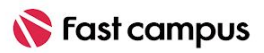

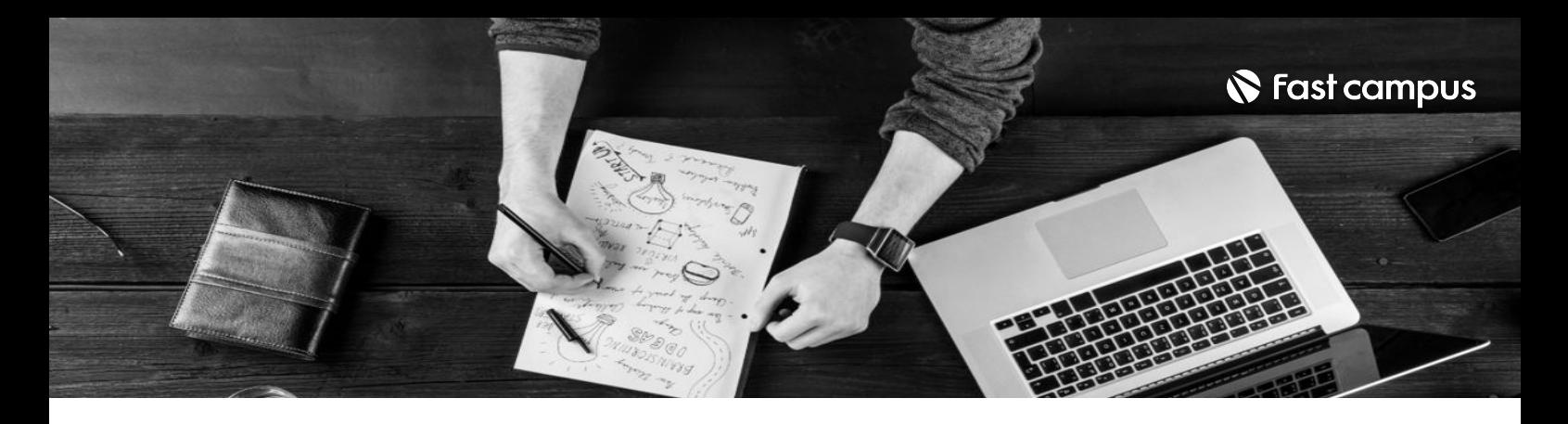

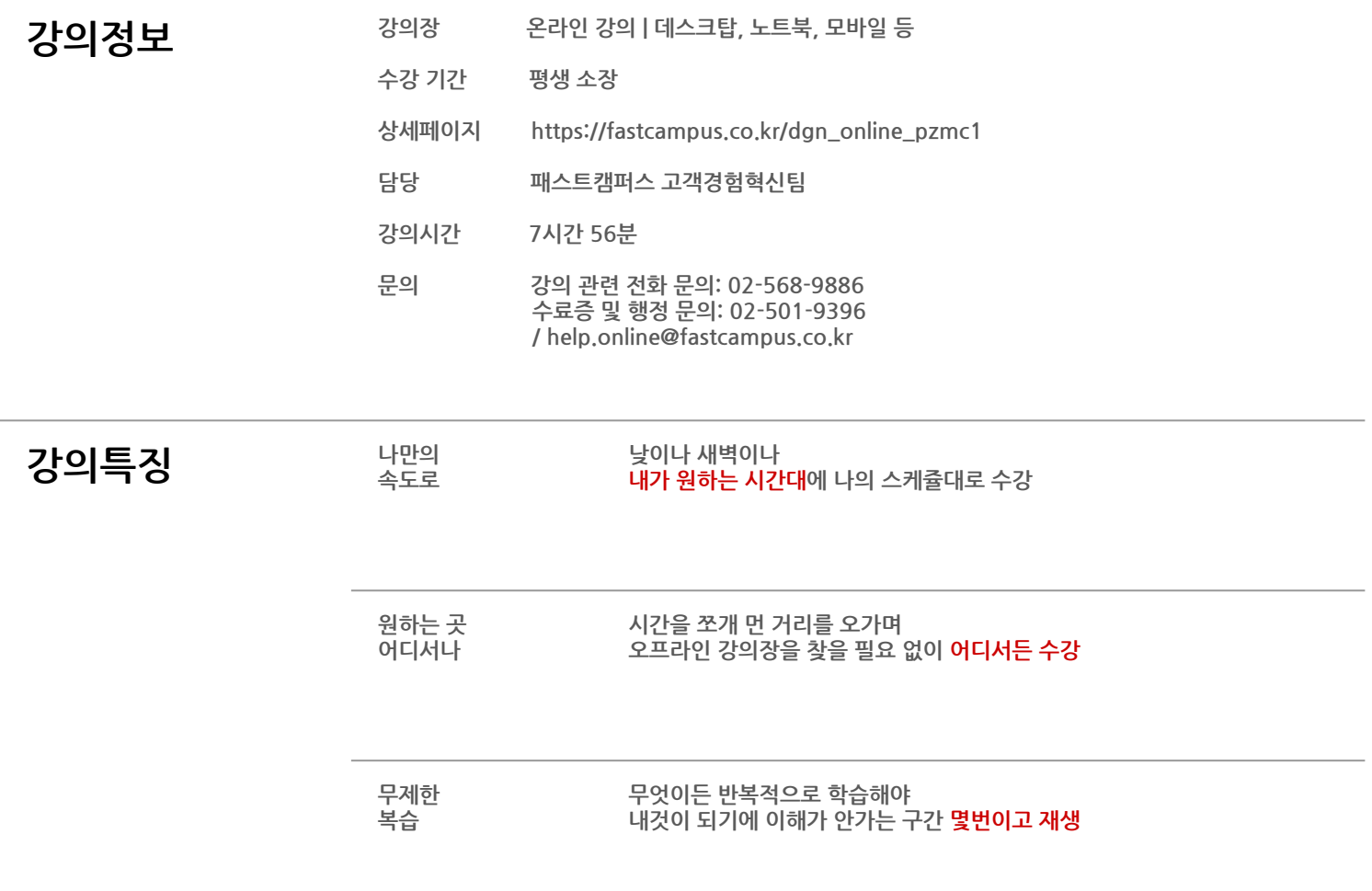

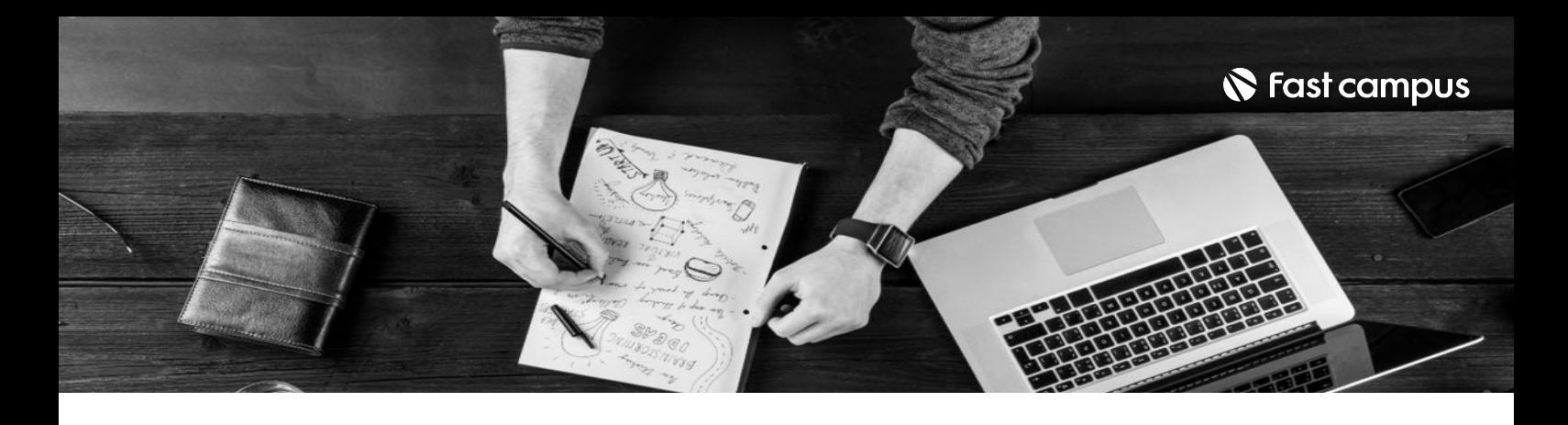

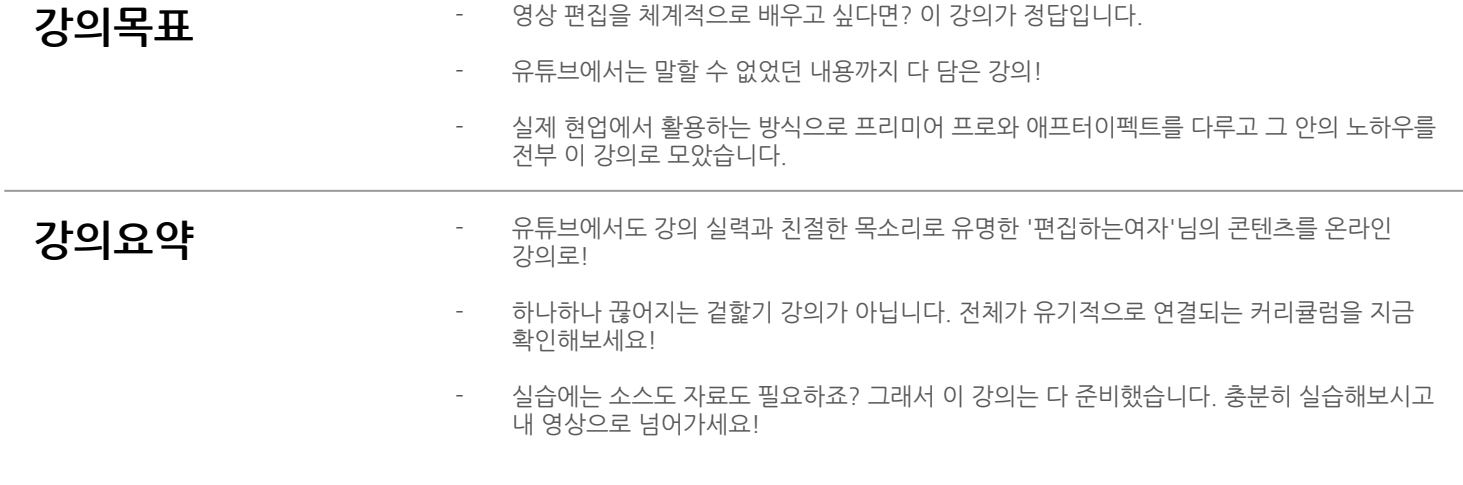

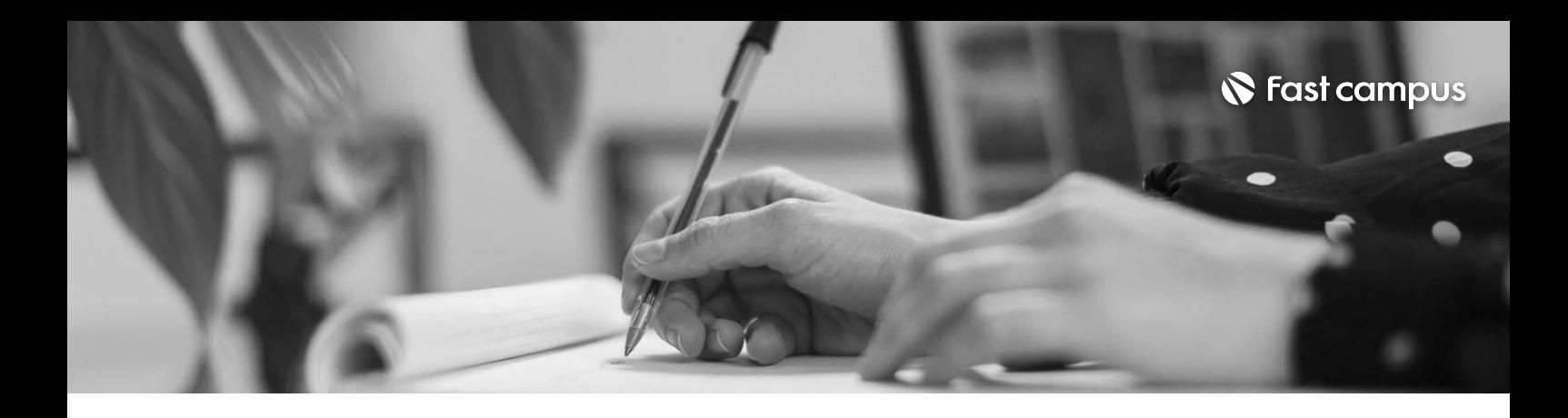

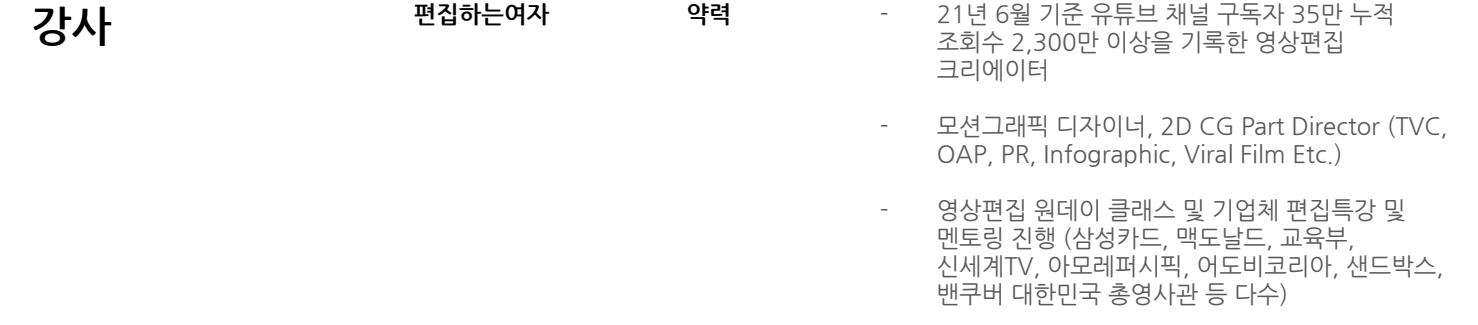

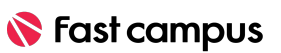

파트별수강시간00:18:47

#### **기본을알고 시작해야편집이 쉬워집니다.**

#### **02.**

**CURRICULUM**

편집할때꼭알아야하는영상기본이론

파트별수강시간00:18:47

#### **편집하는여자의 프리미어프로 베이직클래스 시작하기**

#### **01.**

**CURRICULUM**

프리미어프로를 위한 첫 오리엔테이션 프리미어프로설치 원하는 언어 설정

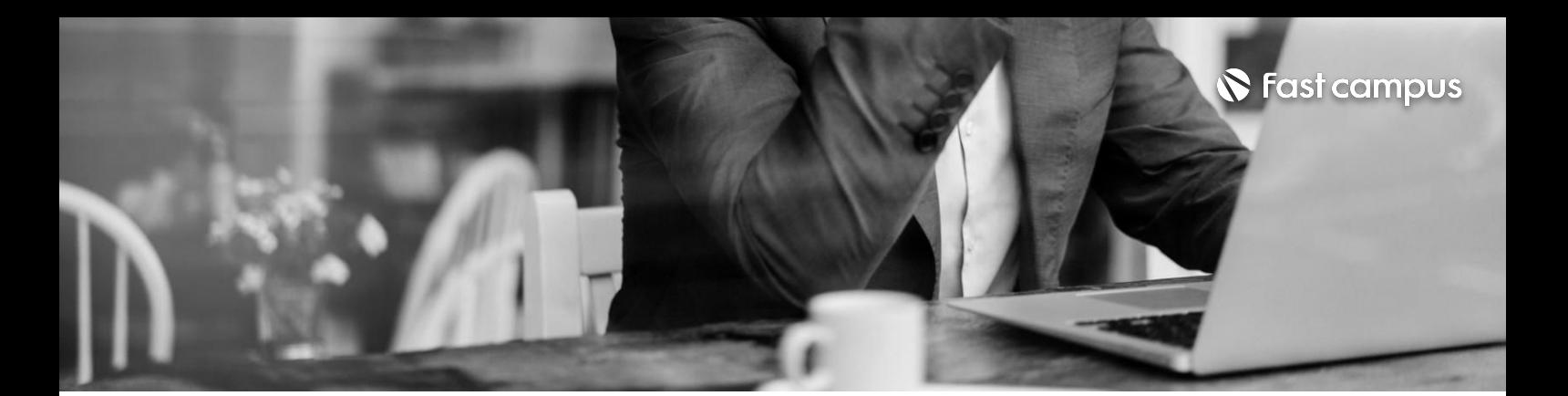

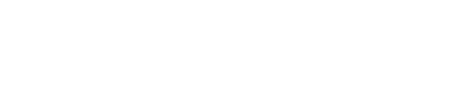

**S** Fast campus

파트별수강시간00:06:11

### **시퀀스란 무엇일까?**

### **04.**

**CURRICULUM**

프리미어프로의 도화지, 시퀀스를 생성해보자

파트별수강시간00:24:07

### **프리미어프로 시작하기**

**CURRICULUM**

**03.**

프리미어프로시작하기 페널설명및파일가져오기 프로젝트 패널의 비밀 - 편집을 더 쉽게하는 썸네일 컨트롤

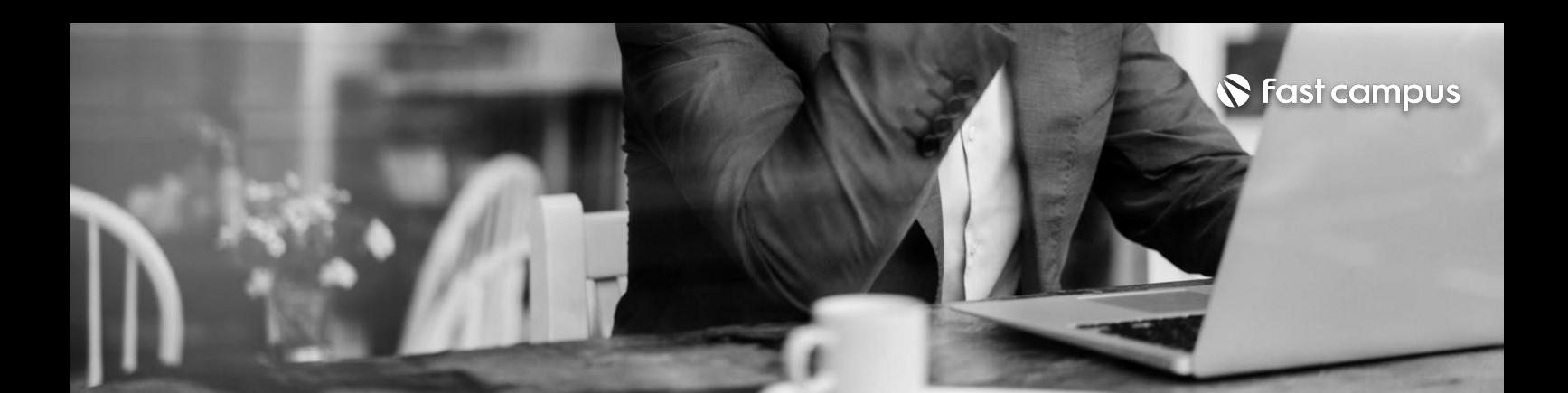

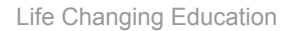

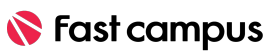

파트별수강시간00:16:20

#### **기본컷편집과 편집속도 2배올리는 편집녀** 단축키 **설정법**

**06.**

기본 컷편집과 편집녀의 비밀 단축키를 알아보자. CURRICULUM 트랙 사용법

파트별수강시간00:04:53

#### **편집준비및 타임라인관리**

**05.**

**CURRICULUM**

인디케이터이동법

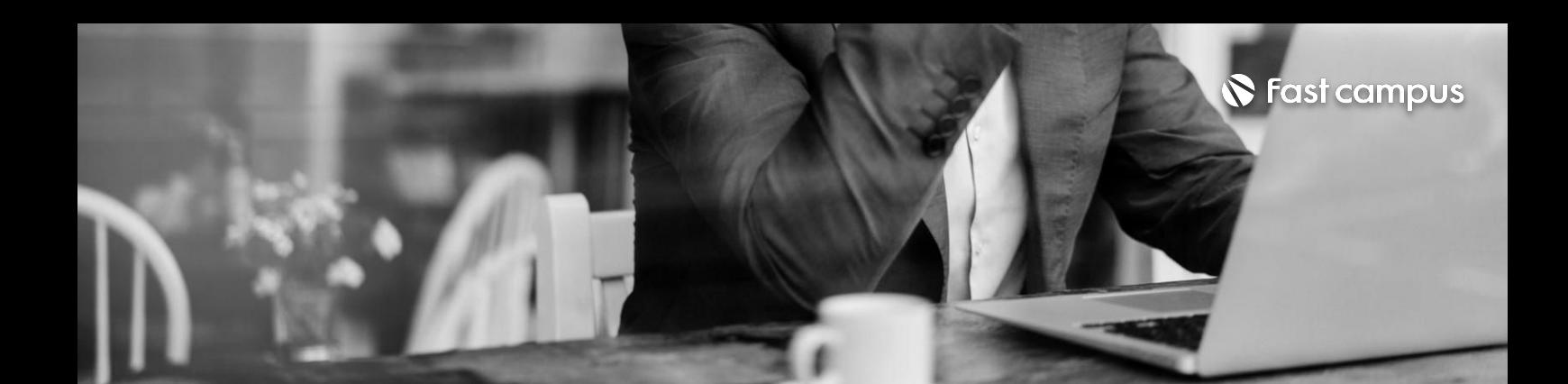

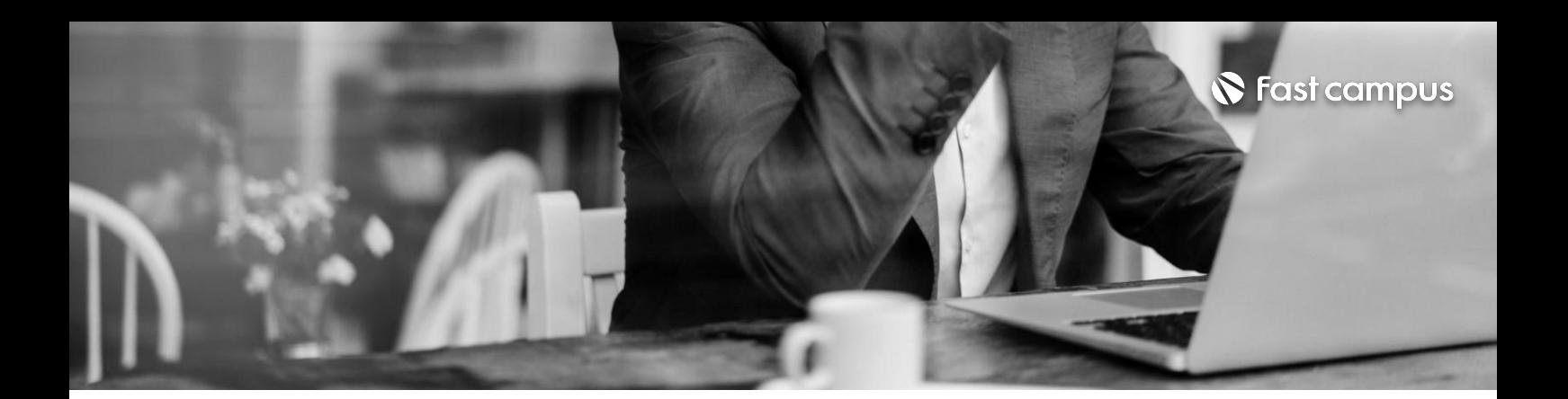

컷편집이불편하면소스패널를사용해보세요 <u>- CURRICULUM - 호스패널! 디테일을 알면 더 편해</u>집니다<br>- 소스패널! 디테일을 알면 더 편해집니다

**07.**

**소스패널을알면 편집이더 심플해져요**

파트별수강시간00:18:16

**CURRICULUM**

편집속도 2배로 올리는 편집녀의 2번째 단축키

**08.**

**편집속도2배로 올리는편집녀의 2번째단축키**

파트별수강시간00:05:02

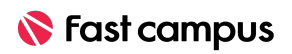

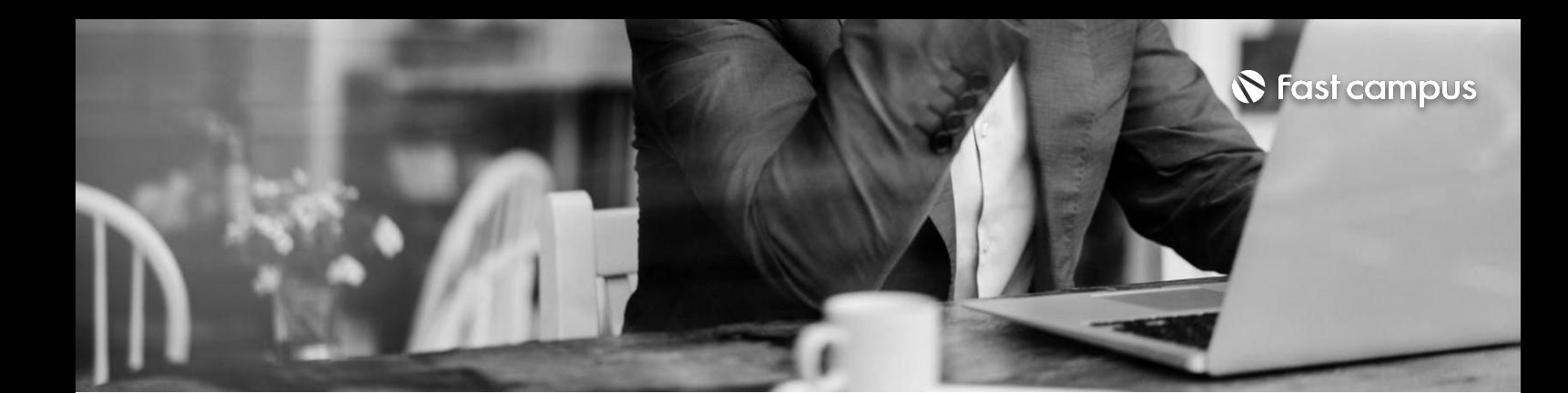

**09.**

트랙사용법

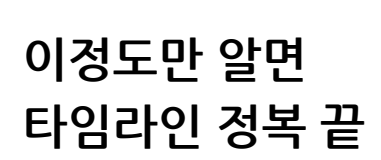

파트별수강시간00:05:11

**CURRICULUM**

**10.**

**이것만알아도 기본적인소리 볼륨조절은끝!**

파트별수강시간00:42:48

원하는부분만소리들어내기 프리미어프로에서 가장 심플하게 볼륨조절하는 법 오디오 컨트롤할때 꼭 알아야 할 것 초보자에게 꼭 필요한 노이즈 제거와 소리 제어 초보자가 쓰기 편한 전체 트랙 컨트롤

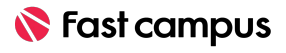

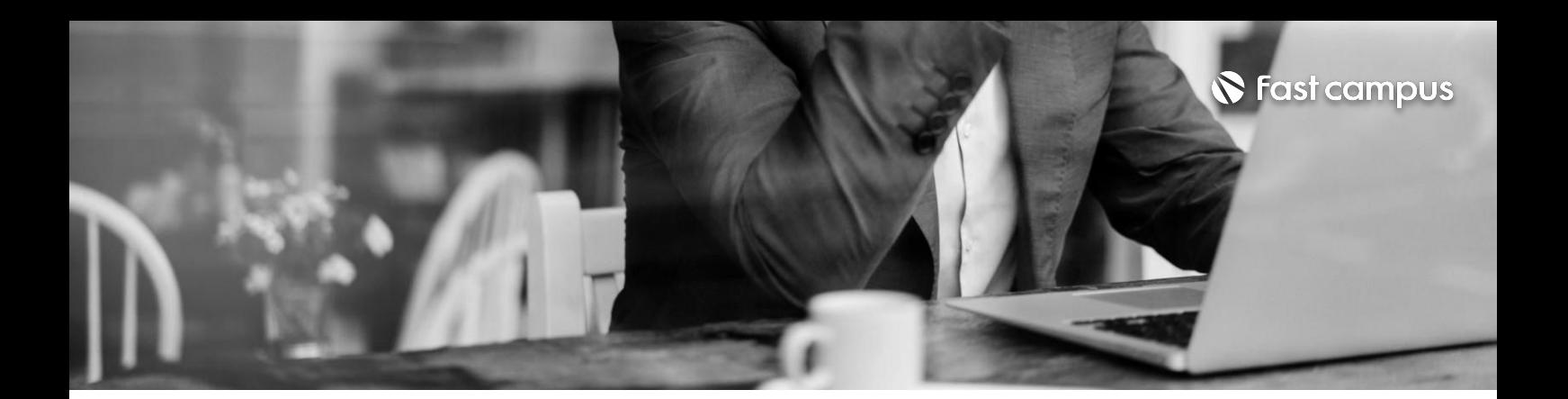

**11.**

내가원하는비디오트랜지션효과를적용,시간조절,삭제 비디오트랜지션!단축키로1초만에적용해보자 트랜지션효과내입맛대로수정해보기 내가 원하는 오디오 트랜지션 효과 적용, 시간조절, 삭제

**비디오트랜지션 효과초간단 적용하기**

파트별수강시간00:18:04

**CURRICULUM**

내가원하는오디오트랜지션효과적용,시간조절,삭제

**12.**

**오디오트랜지션 효과초간단 적용하기**

파트별수강시간00:05:42

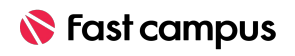

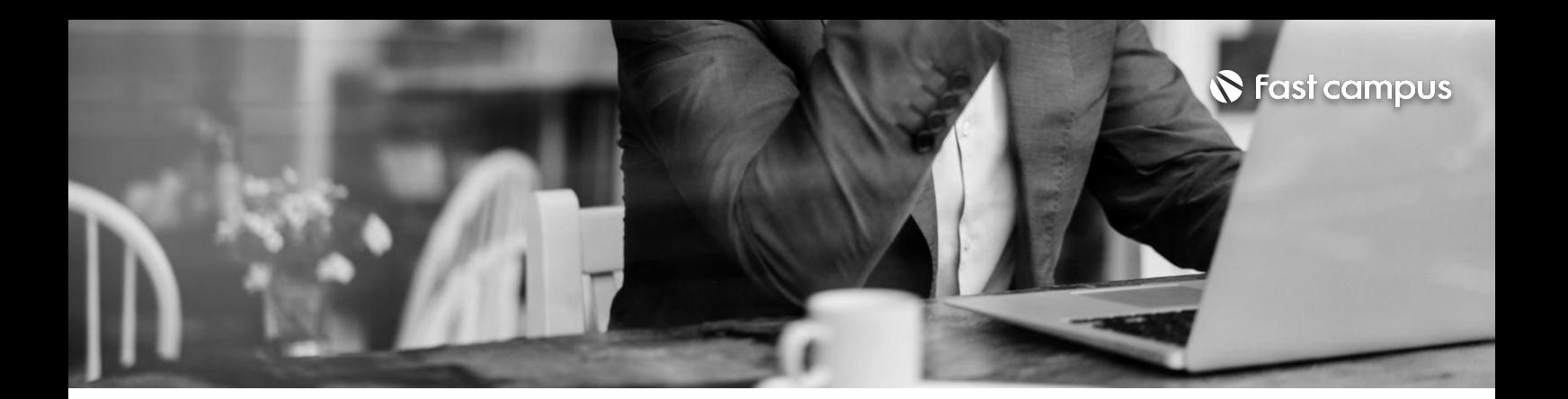

비디오,오디오페이드인아웃적용하기

**13.**

**기본인트로, 아웃트로로 쓰이는 페이드인/아웃**

파트별수강시간00:07:42

**CURRICULUM**

편집녀가 알려주는 영상 초보의 편집 순서

**14.**

**편집녀가 알려주는영상 초보의편집순서**

파트별수강시간00:07:21

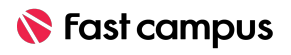

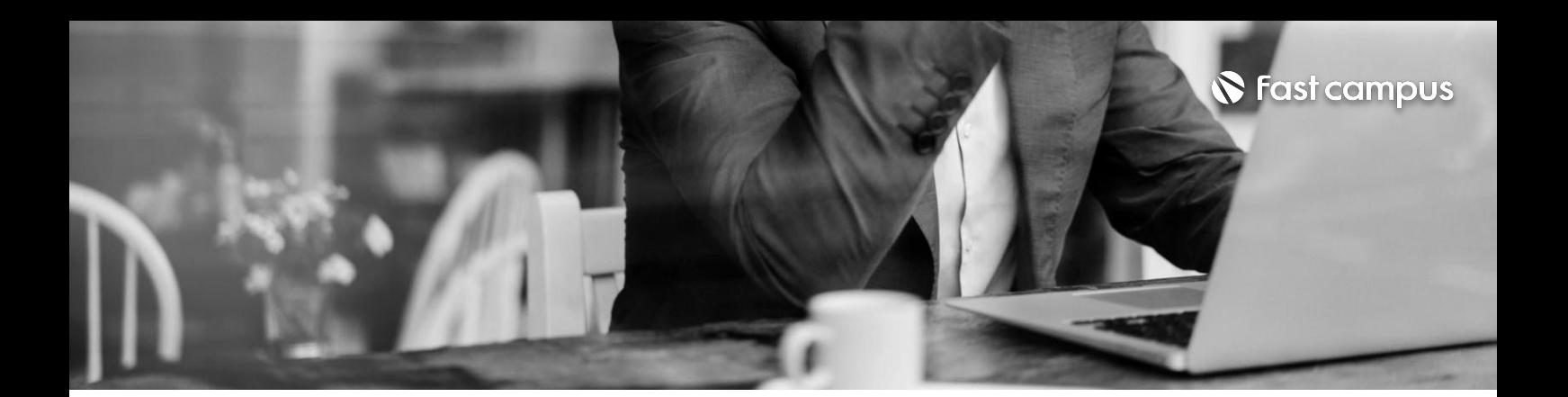

상업용 무료 폰트? 폰트에 대한 저작권 이해하기 영상위에 자막 쓰기 자막쓸때주의해야할점4가지

**15.**

#### **TypeTool로 영상에자막쓰기**

파트별수강시간00:31:19

**CURRICULUM**

비디오 트랜지션을 자막에 적용하여 자막에 생동감 주기

**16.**

**트랜지션효과로 자막에 생동감있는 모션을주자!**

파트별수강시간00:14:35

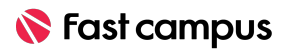

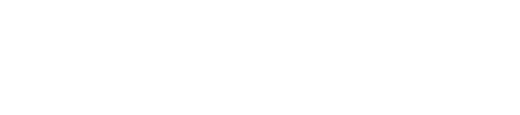

파트별수강시간00:08:35

# **쉬워요!**

# **유튜브말자막? 이렇게작업하면**

## **18.**

**CURRICULUM**

유튜브 말자막 작업하기

#### 쓰이는 BEST 4 **말자막 디자인하기**

파트별수강시간00:39:48

**유튜브에많이**

#### **17.**

**CURRICULUM**

기본 반응형 자막 만들기 고정형 박스 말자막 만들기 이름이 연동되는 말자막 만들기 캐릭터가 따라다니는 말자막 만들기

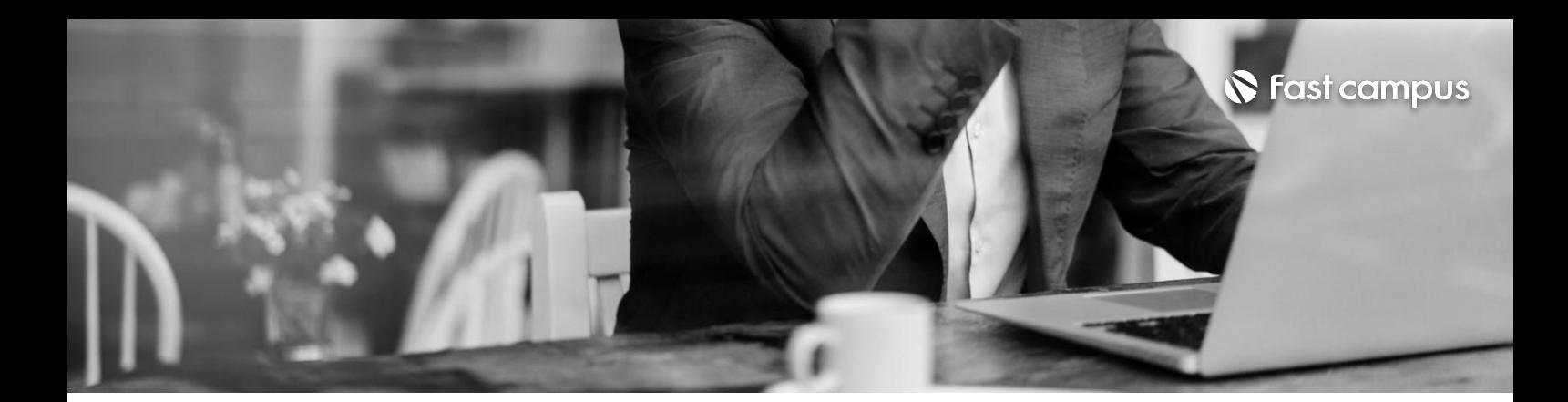

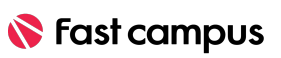

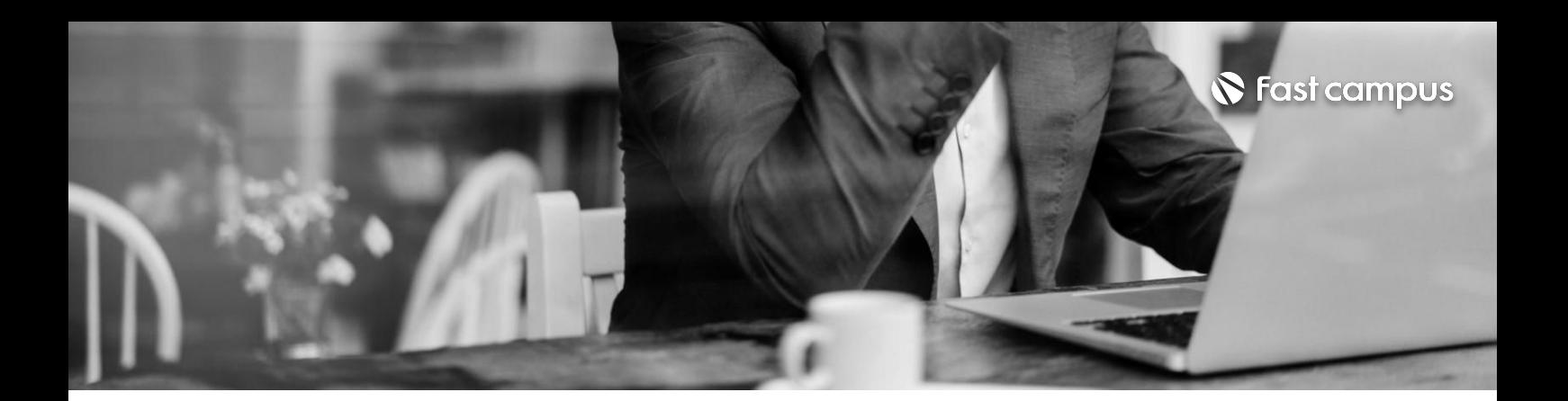

자주쓰는자막은프리셋으로저장하자 프리미어프로자막프리셋사용하기 **CURRICULUM**

**19.**

**자주쓰는자막은 프리셋으로 저장하자**

파트별수강시간00:14:27

**CURRICULUM**

모션 텍스트 프리셋 설치하고 사용하기 모션 템플릿 응용사용법 메세지템플릿사용법

**20.**

**모션텍스트 프리셋설치하고 사용하기**

파트별수강시간00:22:30

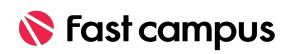

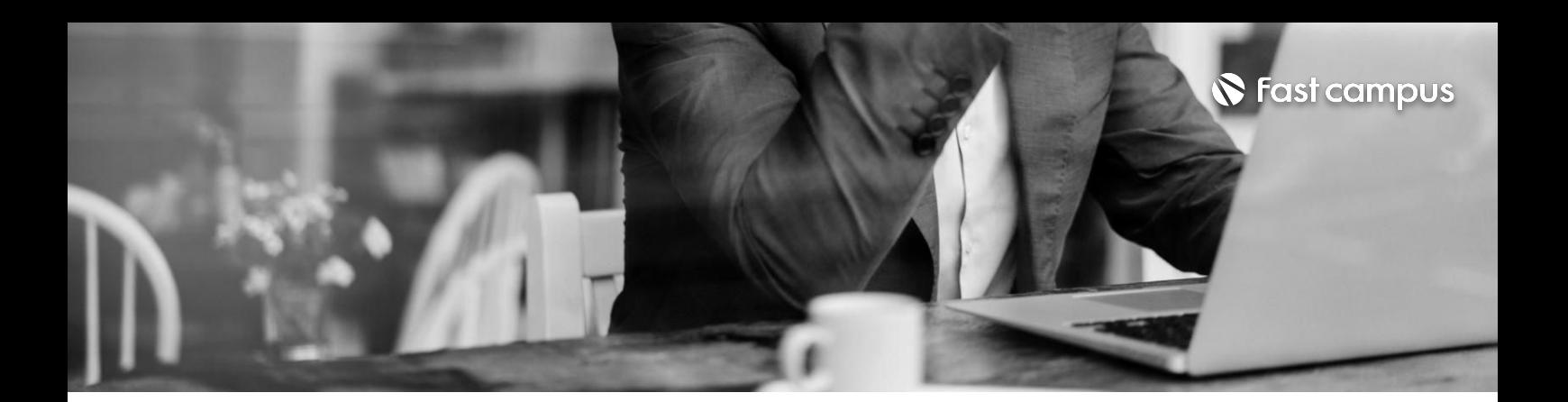

레거시타이틀과타입툴 Legacty Title 인터페이스 설명 3D자막 만들기 레거시자막을프리셋으로저장해보자

**21.**

#### **Legacty Title으로예능 자막만들기**

파트별수강시간00:30:10

**CURRICULUM**

영상에 사진을 넣는 방법

#### **22.**

#### **영상에사진을 넣고,간단한 모션을넣어보자**

파트별수강시간00:09:04

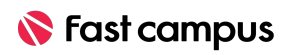

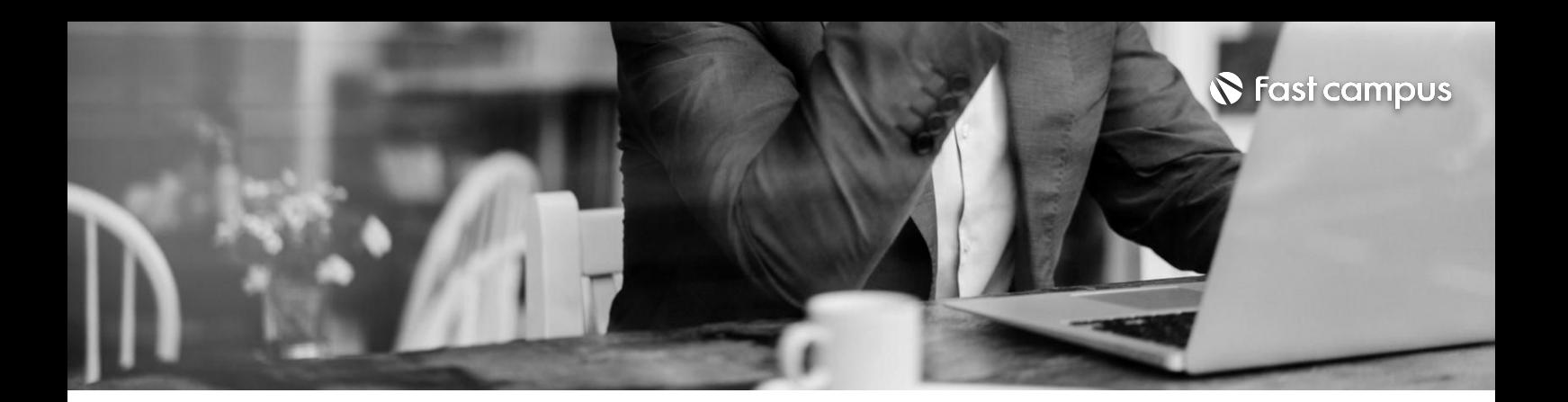

영상에 로고 올리기

**23.**

#### **영상에로고 올리기**

파트별수강시간00:08:52

기본 Quick Export 내가원하는화질과음질로인코딩할수있는인코딩세팅법 **CURRICULUM**

#### **24.**

#### **영상인코딩하는 방법!이것만 알아도끝!**

파트별수강시간00:24:49

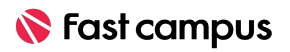

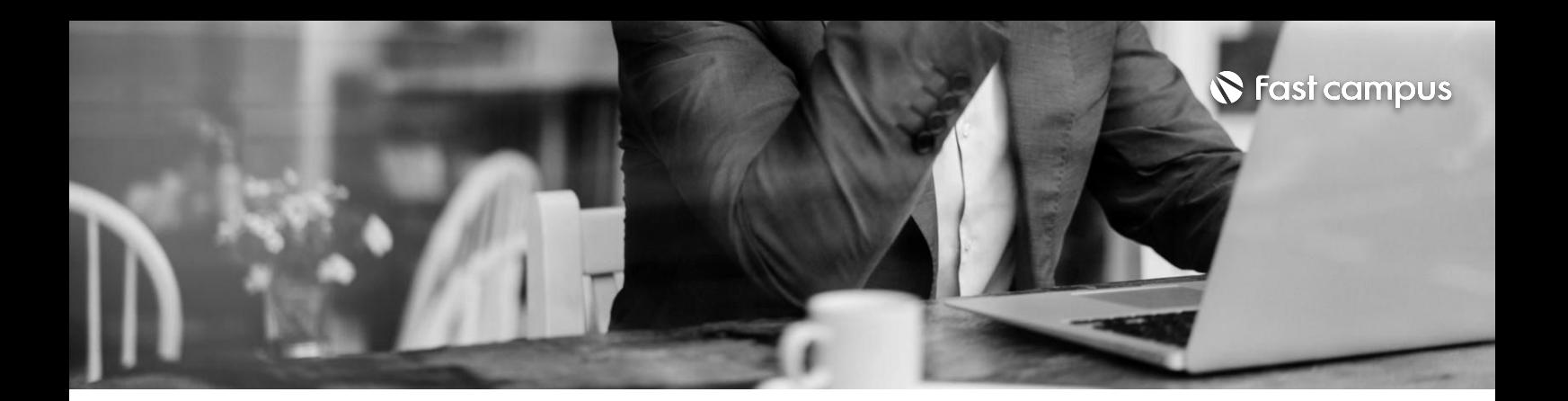

프로젝트 저장 및 자동저장되는 오토세이브

**25.**

#### **프로젝트저장및 자동저장되는 오토세이브**

파트별수강시간00:05:05

왓썹맨st,사진을활용한중간브릿지만들기 브릿지적용하기 **CURRICULUM**

#### **26.**

**왓썹맨st,사진을 활용한예능느낌 중간브릿지 만들기**

파트별수강시간00:27:12

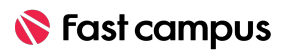

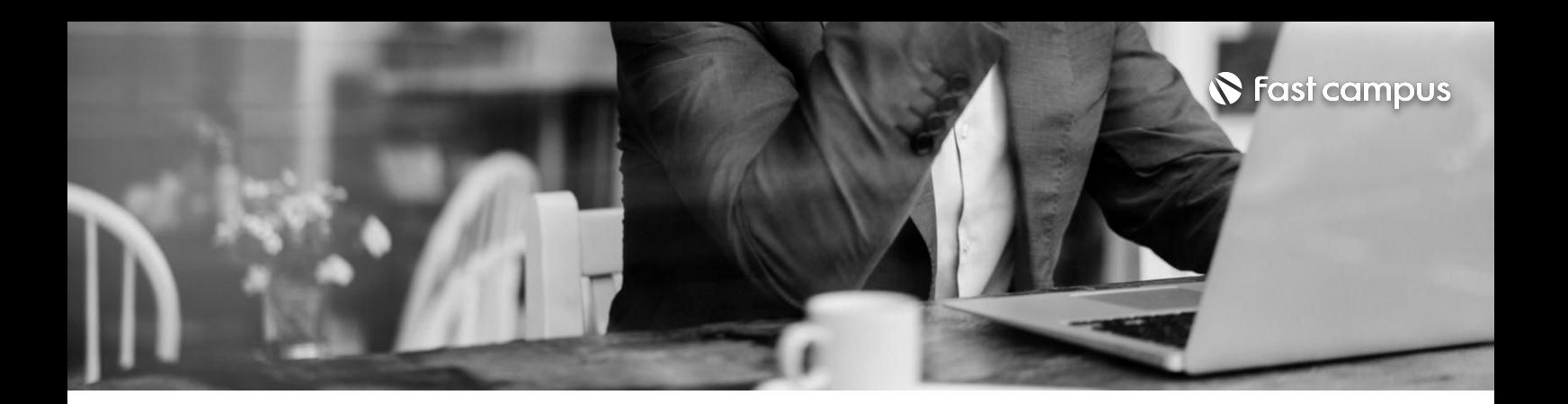

인공지능ai로만드는말자막

**27.**

#### **인공지능ai로 만드는말자막**

파트별수강시간00:15:42

**CURRICULUM**

**28.**

**프리미어프로 초보가많이겪는 오류해결법**

파트별수강시간00:22:29

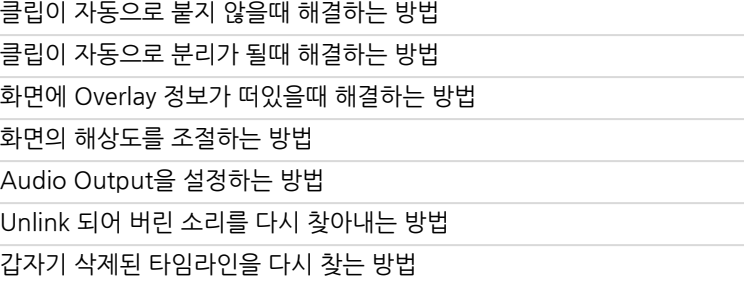

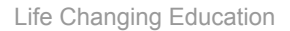

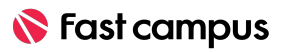

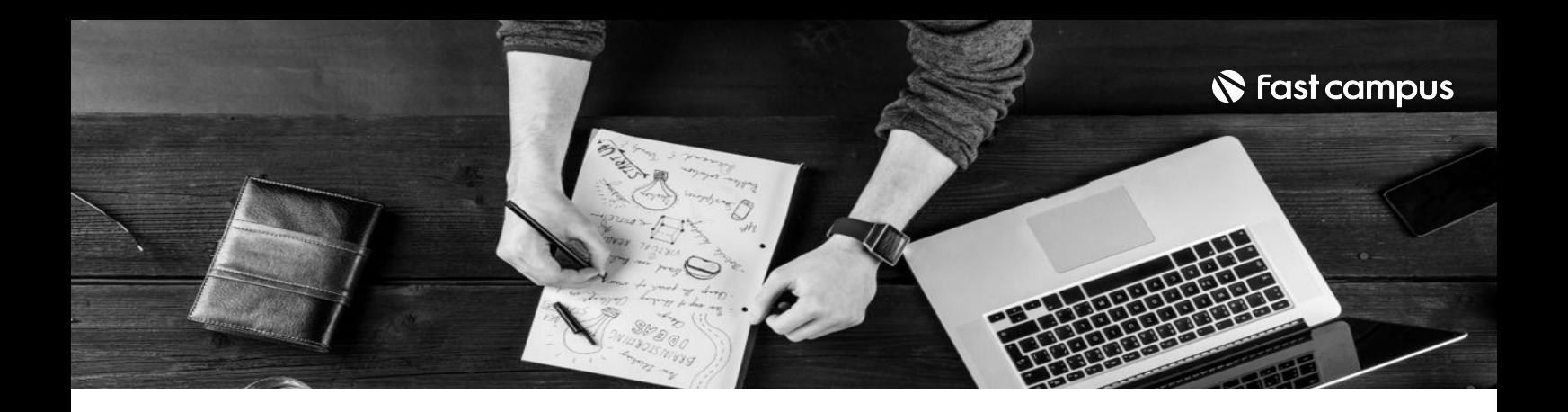

- 주의 사항 상황에 따라 사전 공지 없이 할인이 조기 마감되거나 연장될 수 있습니다.
	- 패스트캠퍼스의 모든 온라인 강의는 아이디 공유를 금지하고 있으며 1개의 아이디로 여러 명이 수강하실 수 없습니다.
	- 별도의 주의사항은 각 강의 상세페이지에서 확인하실 수 있습니다.

- 수강 방법 패스트캠퍼스는 크롬 브라우저에 최적화 되어있습니다.
	- 사전 예약 판매 중인 강의의 경우 1차 공개일정에 맞춰 '온라인 강의 시청하기'가 활성화됩니다.

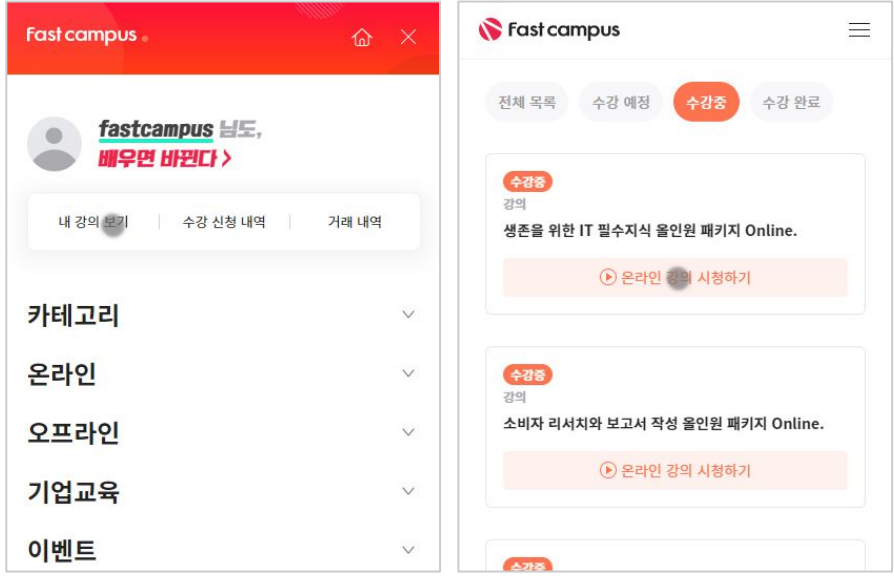

후 <mark>화불 규정</mark> 구축 - 스타인강의는각과정별 '정상수강기간(유료수강기간)'과 정상 수강기간 이후의 '복습 수강기간(무료수강기간)'으로구성됩니다.

#### 환불금액은 실제 결제금액을 기준으로 계산됩니다.

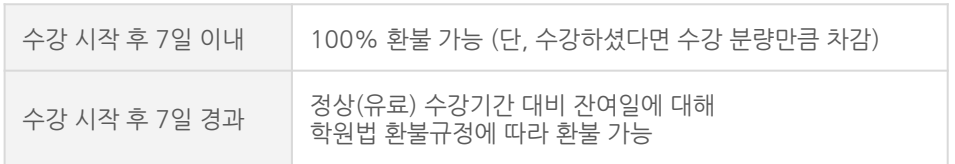

※ 강의별 환불규정이 상이할 수 있으므로 각 강의 상세페이지를 확인해 주세요.